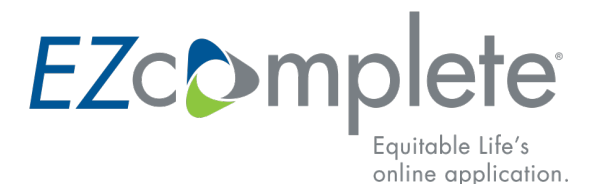

## **QUICK REFERENCE GUIDE**

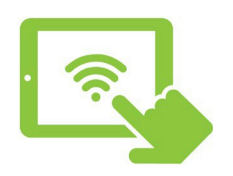

Getting started

- Login to EquiNet<sup>®</sup> and select EZcomplete from Online Tools & Information
- Before completing your first application, visit our practice site
- Compatible browsers: We support all versions of Firefox, Chrome, Edge and Safari, as well as the most recent version of Internet Explorer.

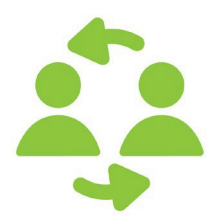

Use it for

- Face-to-face or non-face-to-face meetings between advisor and clients
- Individual, joint or business-owned policies

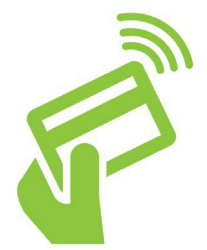

Electronic payment options

- Deposit types include:
	- Online Banking
	- Internal transfer

**Attachments** 

- External transfer
- One-time pre-authorized debit
- Ongoing pre-authorized debit

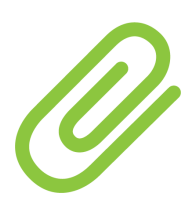

- EZcomplete tells you what attachments are required
- Take a photo of the document or scan it and save it to your computer
- Click the **Upload Documents** button

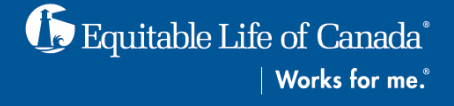

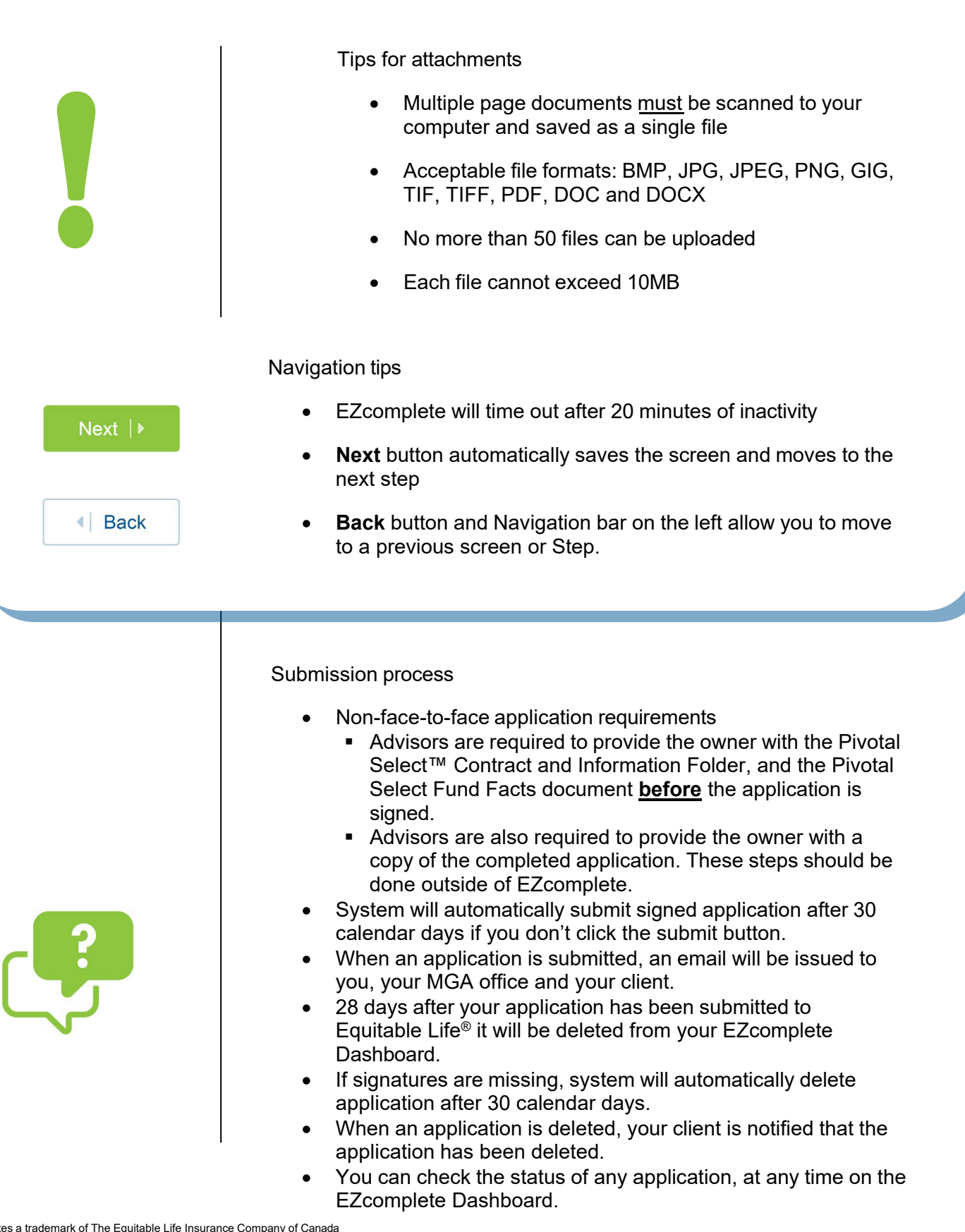

2019/06\_SR 2019/06\_SR

® denotes a trademark of The Equitable Life Insurance Company of Canada

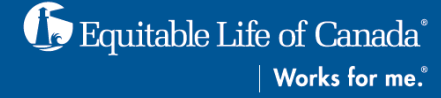